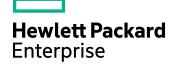

# **HPE Storage Optimizer**

Software Version: 5.4

Release Notes

Document Release Date: November 2016

Software Release Date: November 2016

### **Legal Notices**

#### Warranty

The only warranties for Hewlett Packard Enterprise Development LP products and services are set forth in the express warranty statements accompanying such products and services. Nothing herein should be construed as constituting an additional warranty. HPE shall not be liable for technical or editorial errors or omissions contained herein.

The information contained herein is subject to change without notice.

#### **Restricted Rights Legend**

Confidential computer software. Valid license from HPE required for possession, use or copying. Consistent with FAR 12.211 and 12.212, Commercial Computer Software, Computer Software Documentation, and Technical Data for Commercial Items are licensed to the U.S. Government under vendor's standard commercial license.

#### **Copyright Notice**

© Copyright 2016 Hewlett Packard Enterprise Development LP

#### **Trademark Notices**

Adobe™ is a trademark of Adobe Systems Incorporated.

Microsoft® and Windows® are U.S. registered trademarks of Microsoft Corporation.

UNIX® is a registered trademark of The Open Group.

This product includes an interface of the 'zlib' general purpose compression library, which is Copyright © 1995-2002 Jean-loup Gailly and Mark Adler.

### **Documentation updates**

The title page of this document contains the following identifying information:

- Software Version number, which indicates the software version.
- Document Release Date, which changes each time the document is updated.
- Software Release Date, which indicates the release date of this version of the software.

To check for recent software updates, go to https://softwaresupport.hpe.com/patches.

To verify that you are using the most recent edition of a document, go to https://softwaresupport.hpe.com/manuals.

This site requires that you register for an HPE Passport and sign in. To register for an HPE Passport ID, go to https://hpp12.passport.hpe.com/hppcf/login.do.

You will also receive updated or new editions if you subscribe to the appropriate product support service. Contact your HPE sales representative for details.

## **Support**

Visit the HPE Software Support Online web site at https://softwaresupport.hpe.com.

This web site provides contact information and details about the products, services, and support that HPE Software offers.

HPE Software online support provides customer self-solve capabilities. It provides a fast and efficient way to access interactive technical support tools needed to manage your business. As a valued support customer, you can benefit by using the support web site to:

- Search for knowledge documents of interest
- Submit and track support cases and enhancement requests
- · Download software patches
- · Access product documentation

- Manage support contracts
- Look up HPE support contacts
- Review information about available services
- Enter into discussions with other software customers
- · Research and register for software training

Most of the support areas require that you register as an HPE Passport user and sign in. Many also require a support contract.

To register for an HPE Passport ID, go to https://hpp12.passport.hpe.com/hppcf/login.do.

To find more information about access levels, go to https://softwaresupport.hpe.com/web/softwaresupport/access-levels.

## **Contents**

| HPE Storage Optimizer Release Notes | 5  |
|-------------------------------------|----|
| Documentation                       | 5  |
| New features  Enhanced Features     |    |
| Fixed defects in this release       | 9  |
| Limitations and known issues        | 10 |
| Send documentation feedback         | 11 |

## **HPE Storage Optimizer Release Notes**

Software version: 5.4

Publication date: November 2016

This document is an overview of the changes made to HPE Storage Optimizer. It contains important information that is not included in guides or Help. You can find information about the following in this document:

- Documentation
- New features
- · Fixed defects in this release
- Limitations and known issues

### **Documentation**

The following documentation is new for this release:

- · HPE Storage Optimizer Best Practices Guide
- HPE Storage Optimizer Support Matrix

The following documentation was updated for this release:

- . HPE Storage Optimizer Installation Guide.
- HPE Storage Optimizer Administration Guide
- HPE Storage Optimizer Console Help system

## **New features**

The following new features are available with the 5.4 release:

• Support for Federal Information Processing Standards (FIPS) security mode.

If you want to install HPE Storage Optimizer on FIPS-enabled Windows servers, enable FIPS on the servers before you install and deploy HPE Storage Optimizer.

The option to enable FIPS security mode is available in the HPE Storage Optimizer Configuration Manager for fresh 5.4 installations of Storage Optimizer. The FIPS installation requires re-indexing of the entire data set.

For more information on configuring your Storage Optimizer environment with FIPS, see the *HPE Storage Optimizer Installation Guide*.

· Usage details

A new page was added to the Storage Optimizer Administration Dashboard which displays the usage details for the Storage Optimizer installation.

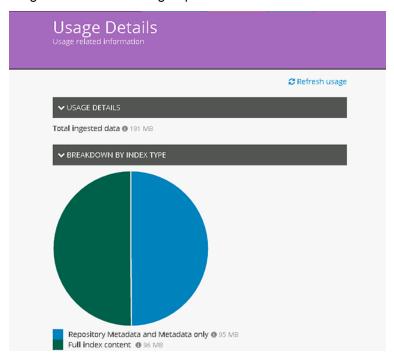

- · ControlPoint web service (CPWS) HTTPS support.
- Support for HPE Verity Information Archiving release 1.4.1.
- Improved performance. Additional improvements to speed, efficiency and resource optimization of Storage Optimizer operations.

## **Enhanced Features**

- Logging updates in several components to enable better troubleshooting and diagnosis of issues.
  - Edge Filesystem connector.
    - Edge Filesystem connector status is displayed on the Health Checks page in the Administration Dashboard.

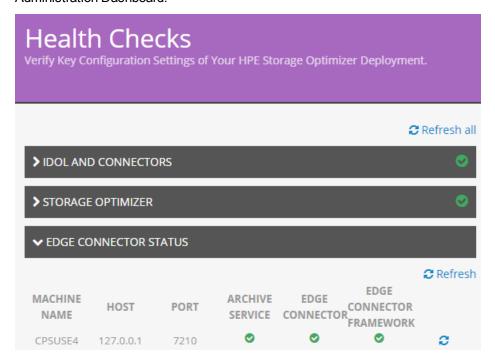

- Additional logging for diagnosis of issues.
  - Edge Filesystem connector logs have been improved so you can use them as part of investigation and diagnostics for connector issues.
- Data Analysis Service and Data Analysis Controller.
  - Data Analysis Service and Data Analysis Controller logs have been improved so you can use them as part of investigation and diagnostics of Data Analysis issues.
- Storage Optimizer Engine.
  - As part of investigation and diagnostics of policy execution issues, you can change the logging level of the HPE Storage Optimizer Engine. Logging levels can be changed with the Configuration Manager or by editing the configuration file.

#### NOTE:

For more information on configuring logging for different components, see the troubleshooting

### chapter in the HPE Storage Optimizer Installation Guide.

· Utility enhancements

The following utilities were updated to gather additional environmental information during upgrade:

- Upgrade Verification utility was enhanced to display the repositories, connectors and connector information before an upgrade.
  - For more information, see the HPE Storage Optimizer Installation Guide.
- ControlPoint Support utility added a command line option to allow comparison of environmental information before and after an environmental change.
  - For more information on the Support utility, see the appendixes in *HPE Storage Optimizer Installation Guide.*

## Fixed defects in this release

The following defect fixes are available with the 5.4 release.

- CP-4904 Unable to index UNC paths with accents or special characters at top level
- CP-5663 Audit Report did not open the proper SQL Server Report page folder correctly
- CP-6247 XML repository issues cleanup
- CP-6311, CP-6308, CP-6307, CP-6305 IDOL configuration file cleanup.
- CP-6321 Repository Administrator permission did not override mapped IDOL security
- CP-6333 Error in CFS's Category.lua when there was a timeout
- CP-6335 Change Sample size when browsing a repository
- CP-6435 Unable to export files that have special character not supported by XML
- CP-6436 Unable to search for word in attachment

## Limitations and known issues

- You will not be able to add Delete policies for HPE Verity Information Archiving repositories.
- Only a single HPE Verity Information Archiving direct target can be defined on a specific HPE Storage Optimizer installation.
- After creating a repository in HPE Verity Information Archiving Administration UI, and downloading and installing the license key, the Edge Filesystem Connector fails to connect to the HPE Verity Information Archiving cloud.

#### To download the certificates

- 1. Contact the HPE Support team for assistance with obtaining the HPE Verity Information Archiving API URL information.
- 2. In a browser, navigate to https://<verityInfoArchivingURL>:<gateway>/v1/cert/download. Use the URL and gateway supplied by HPE Support.
- 3. The certificates are downloaded in a ZIP file.
- 4. Open the ZIP file and copy the .pem files to your Edge Filesystem Connector.
- 5. Run the script to install the certificates. It is available at the following location:

Linux:/opt/Hewlett Packard Enterprise/Edge/Agent/Resources/installCert.sh
Windows:\Program Files\Hewlett Packard Enterprise\Storage Optimizer\Archive
Service\installCert.bat

6. At the prompt, enter the Java trusted keystore file password.

The default password is changeit.

If you changed the password for the Java default trusted keystore file, enter your password.

- 7. The script prompts for one .pem file at a time.
- 8. Stop and restart the Archive service.

**Linux:** Stop and restart the hploggedfs process.

Windows: Stop and restart the HPArchiveService in Services.

 When configuring IIS to support SSL, only the HPE Storage Optimizer and DataAnalysis Service applications registered in IIS will make use of SSL.

The remaining applications, Category and CallbackHandler, will continue to communicate through HTTP. These applications will be updated to support SSL in a future HPE Storage Optimizer release.

## Send documentation feedback

If you have comments about this document, you can contact the documentation team by email. If an email client is configured on this system, click the link above and an email window opens with the following information in the subject line:

### Feedback on Release Notes (HPE Storage Optimizer 5.4)

Add your feedback to the email and click **Send**.

If no email client is available, copy the information above to a new message in a web mail client, and send your feedback to AutonomyTPFeedback@hpe.com.

We appreciate your feedback!